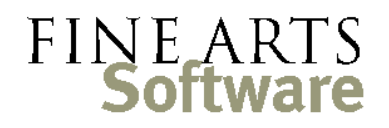

112 Covington Square Dr. Cary, NC 27513 919.380.0172 www.fineartssoftware.com

## "Change Work" Function

You may occasionally need to move the performance history from one work to a different work in the OPAS database. This is most often done to clean up a database and remove inadvertent duplications of compositions.

This example will use the Shostakovich Cello Concerto No.1. There are 2 instances of the work in this OPAS database. The first (top line) is an incorrect or duplicate entry yet it has valid performances associated with it. The second (highlighted in yellow) is the proper entry.

To remove the incorrect version of the Cello Concerto (the top line) you must first move its performance history to

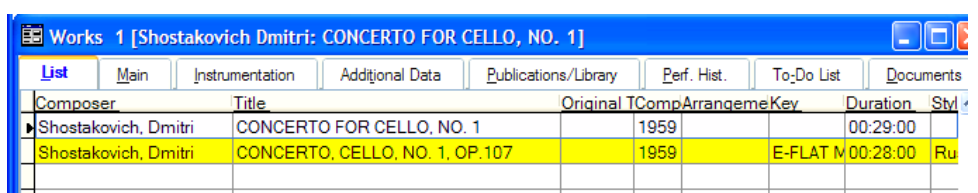

the second work. OPAS will not let you delete a work when there is something (such as performances) attached to the work.

Clicking the **Perf. Hist.** tab for the top work reveals the 15 performances that must be moved to the second / proper entry for the Cello Concerto.

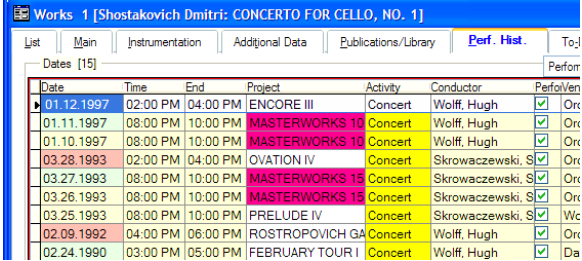

The "Change Work" function facilitates this operation.

While on the **Perf. Hist.** screen shown above, click the **Linked Data** icon at the top of the

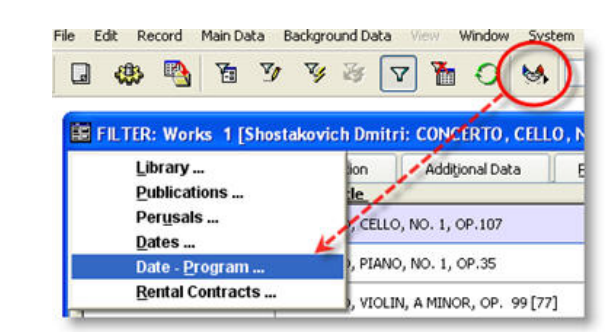

OPAS screen, or press the **F11** key on your keyboard. From the resulting pop-up menu, select **Date-Works…** 

This will open the OPAS Date Works area to the **List** screen and load each performance of the work. These are the same performances shown in the screen above.

Run the "Change Work" function

Link to the performances of the work

From this List screen click the Function icon (the icon second from the left circled in red

above) and choose the function called Change Work. Then click the large Start Function button.

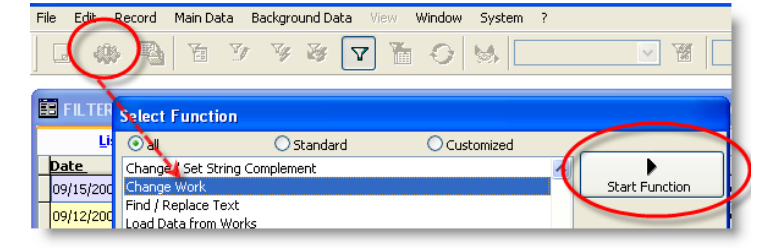

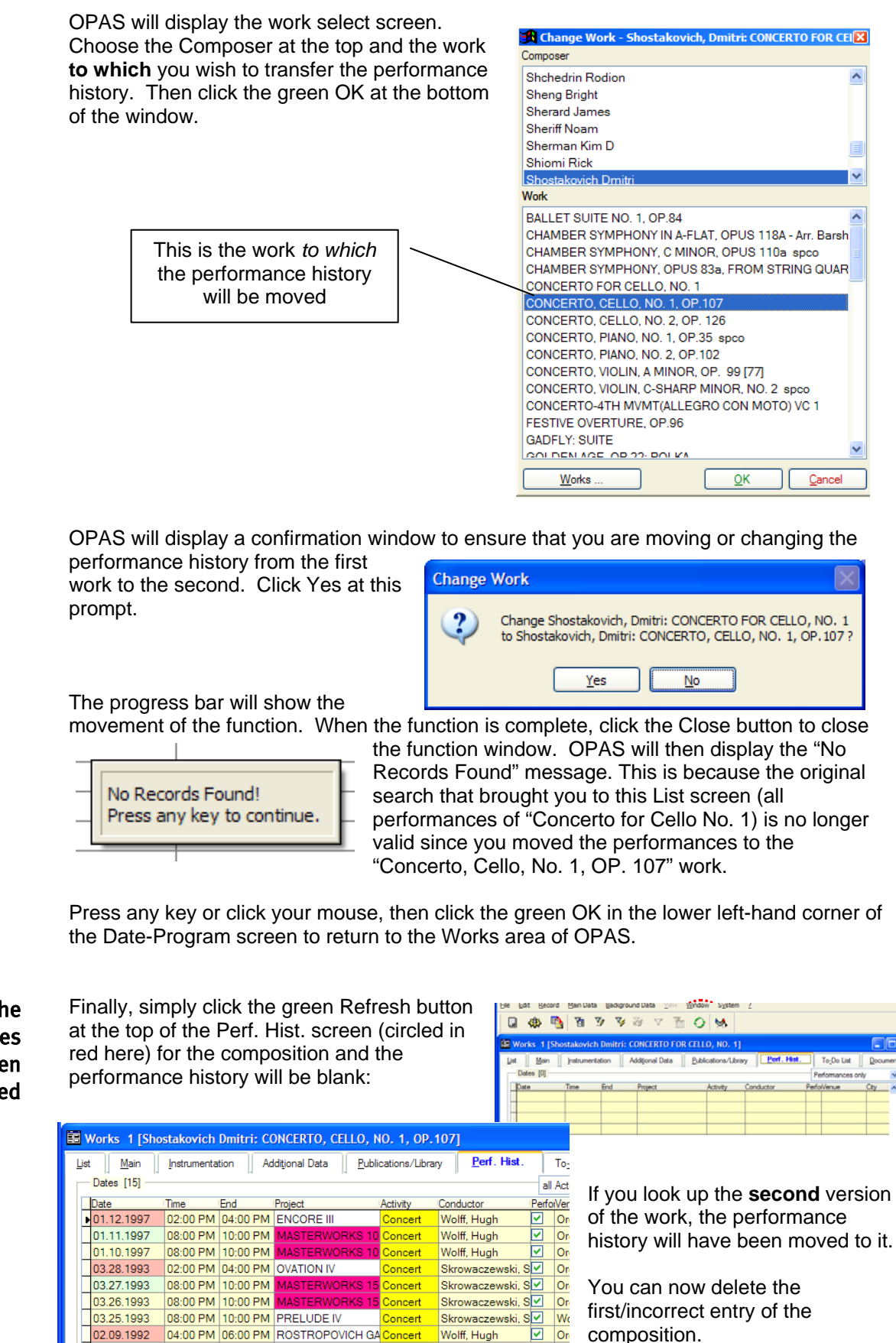

composition.

Wolff, Hugh

Wolff. Hugh

⊡  $|O<sub>D</sub>$ ⊡

Da

## Verify the performances have been moved

02.24.1990 03:00 PM 05:00 PM FEBRUARY TOUR I Concert